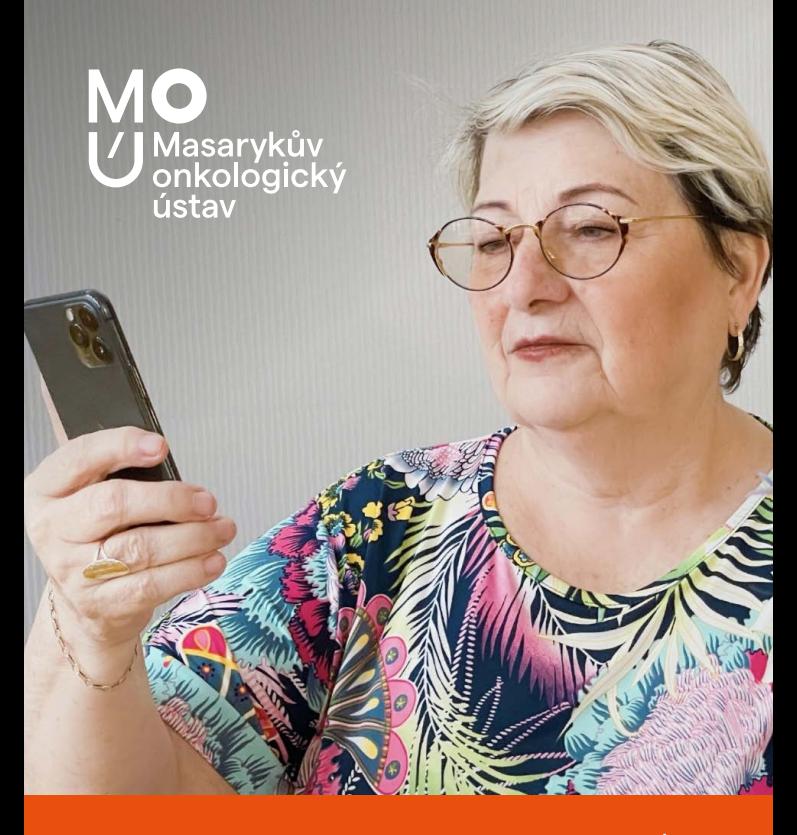

Cesta k moderní komunikaci se zdravotníky MOÚ

# **S MOU MEDDI JSME VÁM BLÍŽ**

# **MOBILNÍ APLIKACE MOU MEDDI**

Pro pacienty Masarykova onkologického ústavu

# **PŘÍNOSY PRO VÁS**

- Snadná a rychlá komunikace se zdravotníky MOÚ
- Přehledné vyřizování dotazů a požadavků
- Rychlé předávání zpráv a dalších dokumentů
- Úspora času a nákladů na dopravu
- Lepší přehled o Vašem zdravotním stavu

# **CO APLIKACE UMOŽŇUJE?**

- Komunikaci se zdravotníky MOÚ pomocí textových zpráv, hovorů a video hovorů
- Možnost konzultací zdravotního stavu na dálku\*
- Zasílání fotodokumentace lékařům
- Výměnu zdravotnické dokumentace a dalších souborů zabezpečeným kanálem
- Zasílání požadavků k předpisu e-Receptu
- Realizaci objednávek k vyšetření nebo přeobjednání
- Monitorování Vašeho zdravotního stavu pomocí dotazníků
- Možnost zaslání zdravotnické dokumentace z MOÚ
- Odesílání edukačních a informačních materiálů

\* Vzdáleně lze komunikovat pouze určité zdravotní potíže na základě posouzení zdravotníkem. Aplikace neslouží pro řešení akutních zdravotních potíží. V takové situaci kontaktujte RZP na tel. 155 nebo kontaktujte svého lékaře telefonicky (v pracovní době na tel. 543 131 111, mimo pracovní dobu na tel. 727 590 848).

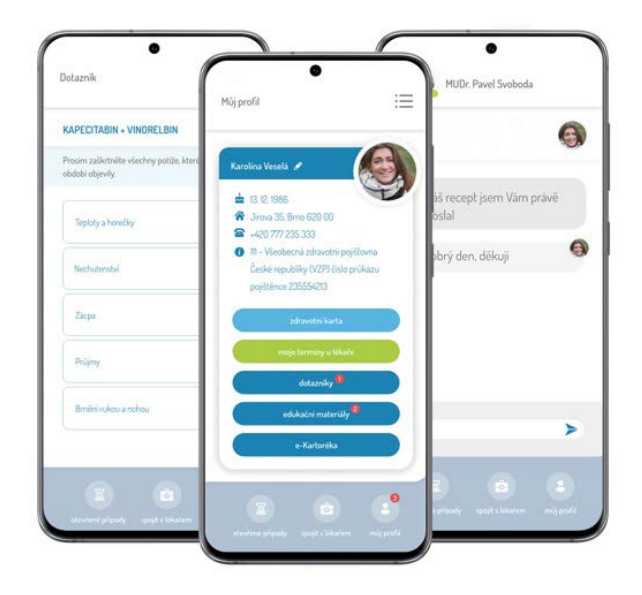

## **JAK APLIKACE FUNGUJE?**

#### **Chcete kontaktovat svého zdravotníka?**

- **1.** Spusťte aplikaci MOU MEDDI a vyberte volbu "**Kontaktovat zdravotníka**".
- **2.** Vyberte Vašeho ošetřujícího lékaře nebo pracoviště, které v MOÚ navštěvujete.
- **3.** Specifikujte typ požadavku, resp. s čím potřebujete pomoci:
	- **•** Objednání a přeobjednání kontroly u lékaře
	- **•** Žádost o konzultaci s lékařem
	- **•** Odeslání zdravotnické dokumentace
	- **•** Vystavení e-Receptu
	- **•** Dotaz na sestru
- **4.** Odešlete Váš požadavek k řešení.
- **5.** Naši zdravotníci s Vámi zahájí komunikaci, jakmile jim to jejich povinnosti dovolí. Ordinační doba našich pracovišť je zpravidla Po-Pá 7:00 až 15:00 h. Na požadavky klientů obvykle reagujeme do druhého dne, někdy i později, v závislosti na vytíženosti našich ambulancí a typu požadavku.

## **JAK NA TO?**

### **Jak získat přístup do aplikace?**

- **1.** Aplikaci s názvem **MOU MEDDI** si stáhněte do svého mobilního telefonu a **předregistrujte se**. Aplikaci můžete začít **používat po zadání jedinečného aktivačního kódu**, který Vám **vydají pracovnice IEC**.
- **2.** Navštivte **Informační a edukační centrum** MOÚ ve 3. patře Švejdova pavilonu. Naši zaměstnanci Vám zde pomohou aplikaci stáhnout a **vydají Vám aktivační kód** potřebný k přístupu do aplikace.

# **A MÁTE HOTOVO!**

**Aplikaci MOU MEDDI lze stáhnout a nainstalovat do všech běžných typů chytrých telefonů.**

## **STAHUJTE ZDE ↓**

**A)** Pro instalaci aplikace použijte QR kód a načtěte ho pomocí fotoaparátu Vašeho zařízení.

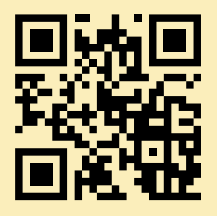

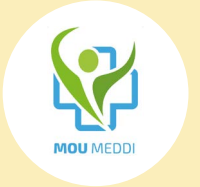

**B)** V aplikaci **AppStore** (iOS) nebo **Google Play** (Android) vyhledeite výraz "MOU MEDDI".

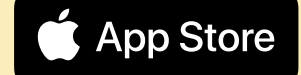

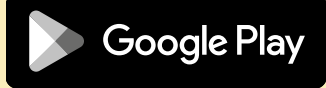

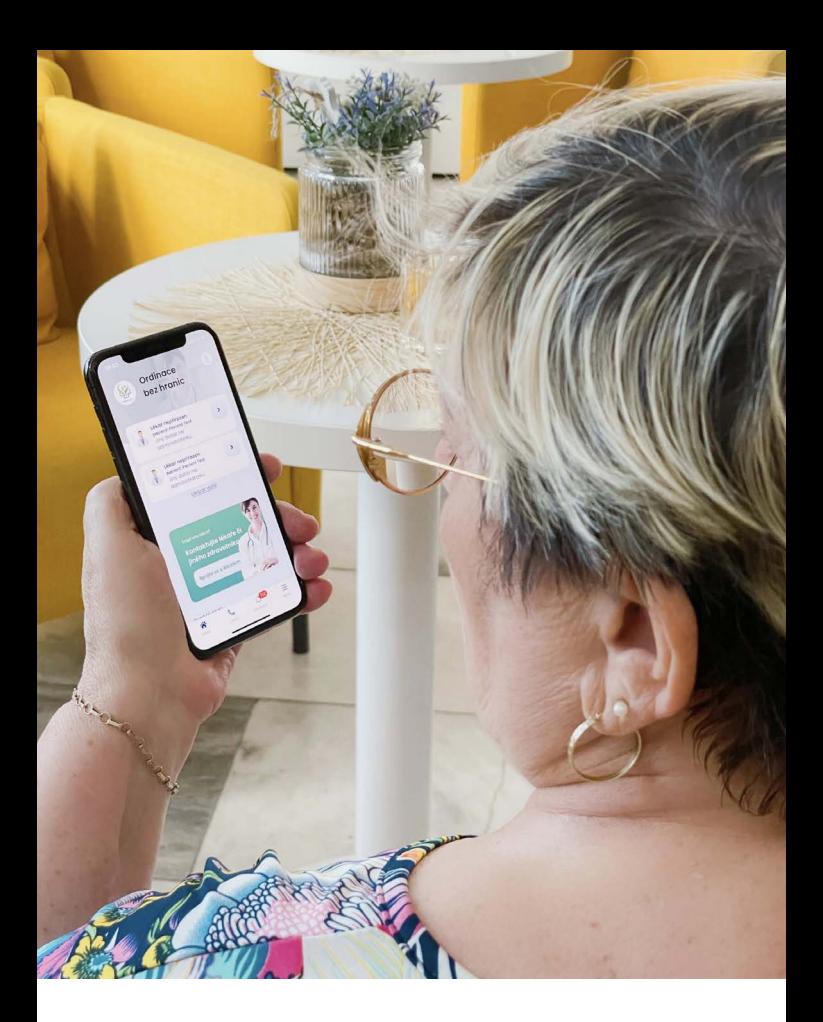

Centrum digitální medicíny ⊠ cdm@mou.cz

Informační a edukační centrum **6** 534 134 314

Autor: MUDr. Jiří Šedo, Ph.D.

VI9/2023/1

Masarykův onkologický ústav Žlutý kopec 7, 656 53 Brno

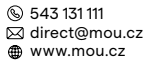

Tyto materiály jsou určeny výhradně pro interní potřebu MOÚ v Brně a jsou chráněny zákonem č. 121/2000 Sb., o právu autorském, o právech souvisejících s právem autorským a o změně některých zákonů (autorský zákon). Rozmnožování, rozšiřování či jiné užívání těchto materiálů bez písemného souhlasu Masarykova onkologického ústavu je nepřípustné. Copyright © 2023 MOÚ